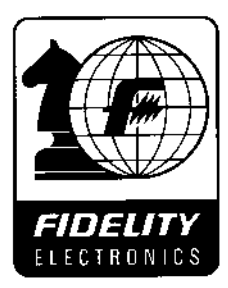

# **CHESS MATE**

# **MODEL 6136**

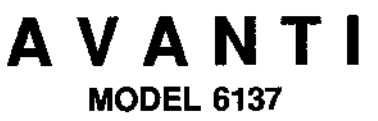

**INSTRUCTIONS** 

**MODE D'EMPLOI** 

**BEDIENUNGSANLEITUNG** 

**INSTRUCCIONES** 

ISTRUZIONI D'USO

**HANDLEIDING** 

# **LIEBER SCHACHFREUND!**

Wir gratulieren Ihnen zum Kauf Ihres FIDELITY SCHACHCOMPUTER! Ihr neuer Schachcomputer ist ein wirklich großer Schritt in der technologischen Entwicklung. Er spielt nicht nur stark, er ist auch einfach zu bedienen. Wir von FIDELITY wünschen Ihnen viel Spaß und spannende Stunden mit ihrem neuen Schachpartner.

FIDELITY ELECTRONICS Miami, Florida

#### **A.1. VORBEREITUNGEN**

Öffnen Sie rechts oben das Batteriefach Ihres Computers, Legen Sie 4 Alkaline Batterien, Typ AAA, ein. Wenn Sie die Batterien durch neue ersetzen, achten Sie bitte darauf, die alten Batterien nicht in den Hausmült zu werfen, sondern bei einer speziellen Sammelstelle (oder bei Ihrem Händler) abzugeben. Schließen Sie das Batteriefach wieder und drücken. Sie die Taste NEW GAME.

#### **A.2. DAS ERSTE SPIEL**

Bei einer normalen Schachpartie sind die weißen Figuren unten, die schwarzen Figuren oben aufgestellt. Bauen Sie die Grundaufstellung auf (siehe Diagramm) und drücken danach die NEW GAME Taste, (Das Avanti Modell hat ein Figurenfach an der oberen Seite des Schachbretts.)

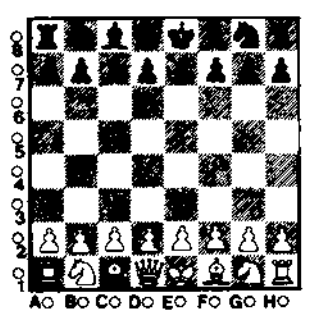

Wie die internationalen Schachregeln es vorschreiben, hat das Schachbrett eine Kennzeichnung für die Reihen und Linien. Die vertikalen Linien werden durch Buchstaben, die horizontalen Reihen durch Zahlen gekennzeichnet. Die Zahlen und Buchstaben sind neben dem Schachbrett abgebildet. Die Reihen werden also mit 1 bis 8 angedeutet, die Linien mit A bis H (siehe diagramm unten). Beim Spielbeginn steht der weiße-König auf dem Feld E1, der schwarze auf dem Feld E8.

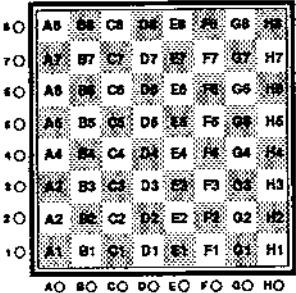

#### A.3. SPIELSTUFE WÄHLEN

Wenn Sie Ihr Gerat einschalten, oder die NEW GAME Taste betätigen, spielt der Compulef automatisch auf Spielstufe 1. In der Anzeige steht "L1". Wollen Sie eine anders Spielstufe wählen, so drücken Sie einfach die LEVEL Taste so lange, bis die gewünschte Spielstufe in der Anzeige erscheint

Nachfolgend sehen Sie, was die durchschnittliche Bedenkzeit für jede Spielstufe ist. Diese Zeiten geben an, wie lange der Computer durchschnittlich für seine Antwortzüge braucht.

#### SPIELSTUFE / DURCHSCHNITTLICHE BEDENKZEIT

Stufe 1 - 6 Sekunden Stufe 2 - 15 Sekunden Stufe 3 - 25 Sekunden Stufe 4 - 40 Sekunden Stufe 5 - 60 Sekunden (1 Minute) Stufe 6 • 90 Sekunden (1,5 Minuten} Stufe 7 · 120 Sekunden (2 Minuten} Stute 8 • Änalyse (Aut dieser Spieistute rechnet der Computer so lange, bis Sie seinen Zug mit der MOVE Taste abfragen)

# A.4. SPIELSTUFE ÄNDERN

Während des Spiels können Sie die Spielstufe immer ändern und zwar wenn Sie selbst am Zug sind. Wenn der Computer rechnet, können Sie die Spielstufe nicht ändern.

BEACHTEN SIE: Stufe 8 wird meist für spezie!!e Schachaufgaben oder Mattprobleme verwendet (siehe auch Abschnitt D.1.).

# 8.1. ZÜGE AUSFÜHREN

Sie spielen gegen Ihren Schachcomputer wie gegen einen mensctllichen Spieler: Sie machen einen Zug und der Computer antwortet mit seinem Gegenzug. Der Unterschied ist nur, daß Sie de Zage für den Computer auch autdem Schachbrett austohten müssen. Ihr Schachcomputer hat ein sogenanntes Drucksensorbrett, das das Drücken verschiedener Felder registriert. Wenn Sie einen Zug machen wollen, so drücken Sie zuerst auf das Ausgangsfeld Ihres Zuges. Der Computer zeigt in der Anzeige die Koordinaten des Feldes, das Sie gerade gedrückt haben. Jetzt drücken Sie auf das Zielfeld Ihres Zuges. Der Computer hat Ihren Zug registriert und fängt sofort an, Ober seinen Gegenzug nachzudenken.

BEACHTEN SIE: Die Koordinaten des Zielfeldes erscheinen nicht im Display, da der Computer Ihren Zug schon "verstanden• hat.

Während der Computer rechnet, sehen sie ein bewegendes Symbol in der Anzeige. Wenn der Computer seinen Gegenzug berechnet hat, erscheinen die Koordinaten des Ausgangsfeldes seines Zuges in der Anzeige. Drücken Sie auf dieses Feld, Jetzt zeigt das Display das Zielfeid des Computerzuges. Drücken Sie auch auf dieses Feld und stellen Sie die Figur auf dieses Fekl. Die Anzeige gibt mit zwei Slrichen an, daß der

Computerzug richtig ausgeführt worden ist. Jetzt sind Sie wieder am Zug.

BEACHTEN SIE: auf Stufe 8 können Sie die MOVE Taste benutzen, um den Computerzug abzufragen.

#### 8.2.. FALSCHER ZUG

Wenn Sie das Ausgangsfeld Ihres Zuges gedrückt haben, aber Sie wollen eigentlich mit einer anderen Figur ziehen, so drücken Sie einfach die ON/CLEAR Taste. Oie Koordinaten in det' Anzeige erlöschen und der Computer warte! auf einen anderen Zug. *W'te* Sie einen Zug zurücknehmen sollten, nachdem Sie schon das Zielfeld gedrückt haben, sehen Sie in Abschnitt B.4.

#### B.3. ILLEGALER ZUG

Ihr Computer wird einen Zug, der nicht den Schachregeln entspricht, nicht akzeptieren. Er zeigt dies in der Anzeige, wo die Koortinaten des Zielfeldes Ihres illegalen Zuges zu blinken beginnen. Um Ihren nicht erlaubten Zug zu korrigieren, drücken Sie auf dieses Feld. Sofort wird das Ausgangsfeld Ihres Zuges in der Anzeige ausgegeben. Drücken Sie auch auf cieses Feld. Jetzt ist die Stellung wieder in Ordnung und Sie können einen legalen Zug machen.

### B.4. ZUGE ZURÜCKNEHMEN

Mit der UNDO Taste können Sie Ihren letzten, sowie den letzten Zug des Computers zurücknehmen. Zum Beispiel wenn Sie einen Zug gemacht und ausgeführt haben, aber danach bemerken, daß Sie eigentlich einen anderen Zug hätten spielen wollen. Um die Zugzurücknahme zu starten, drücken Sie auf UNDO. !n der Anzeige stehen die Koordinaten des Zielfeldes des letzten Computerzuges. Drücken Sie auf dieses Feld, danach wird das Ausgangsfeld angezeigt. Drücken Sie auch auf dieses Feld. Jetzt werden die Koordinaten Ihres letzten Zuges ausgegeben. Auf die gleiche Weise können Sie jetzt Ihren Zug zurücknehmen.

BEACHTEN SIE: Die UNDO Taste funktioniert nicht, wenn Sie einen illegalen Zug gemacht haben, oder wenn einer der beiden letzten ZOge eine Rochade war. Sie können nur ZOge zurücknehmen, wenn der Computer gezogen hat und Sie selbst am Zug sind.

#### 8.5. EN PASSANT / ROCHADE I UMWANDLUNG

#### En passant

Ihr Schachcomputer wird einen en passant Zug ausfahren, wann er glaubt, es sei vorteilhaft IOr ihn. Auch wird der Computer einen en passant Zug von Ihnen erK9nnen. Sie führen diesen Zug wie einen normalen Zug aus. Bitte vergessen Sie nicht, den geschlagenen Bauem zu entfernen.

#### Rochade

Ihr Schachcomputer zeigt die Rochade an, Indem er den Königszug ausgibt. Führen Sie den Königszug aus. Jetzt müssen Sie den Turmzug noch ausführen und zwar ohne zu drücken. Auf die gleiche Weise können Sie seibst rochieren. Drücken Sie auf das Ausgangs- und Zielfeld des Königszuges und fOhren Sie den Turmzug ohne zu drücken aus. Es ist nicht notwendig den Turmzug mit Druck auszuführen. da der Computer nach Ihrem Königszug schon verstanden hat, daß Sie rochieren wollen.

#### **Umwandlung**

Wenn ein Bauer die letzte (1. bzw. 8.) Reihe erreicht, wird er vom Computer automatisch in eine Dame umgewandelt. Wollen Sie eine andere Figur haben, so lesen Sie in Abschnitt D.1., wie Sie die Dame durch eine andere Figur ersetzen können.

11

#### C.1. NEUES SPIEL

Die NEW GAME Taste gibt Ihnen die Möglichkeit, ein neues Spiel zu beginnen. Die NEW GAME Taste sollten Sie auch betätigen, nachdem Sie einen Batteriewechsel vorgenommen haben. Wenn Ihr Schachcomputer überhaupt nicht mehr reagien (z.B. wegen statischar Spannung). so wird er nach Druck auf NEW GAME wieder normal funktionieren.

#### C.2. AUFGABE / SCHACH / **SCHACHMATT**

#### Aufgabe

Wenn Sie Ihren Computer schlagen. erscheint ·LL MATE" in der Anzeige. Sie können mit NEW GAME ein neues Spiel beginnen.

#### Schach

Wenn der Computer "Schach" bietet, so erscheint "CHECK" in der Anzeige.

#### **Schachmatt**

Wenn der Computer Sie mattgesetzt hat, erscheint "CHECK MATE" in der Anzeige. Um ein neues Spiel zu beginnen, drucken Sie die NEW GAME Taste. Stallen Sie die Figuren in der Grundstellung aut und Ihr Computer ist bereit für das nächste Spiel.

#### 0.1. PROBLEMMODUS

Der Problemmodus gibt Ihnen die Möglichkeit, die Stellung zu verändern (vor Spielbeginn, oder während eines Spiels). So können Sie verschiedene Stellungen, oder sogar Mattprobleme eingeben. Es ist möglich Figuren zu entfernen, hinzuzufügen, oder auf anderen Felder einzusetzen. Sie können den Problemmodus anwählen, wenn Sie selbst am Zug sind.

Wenn Sie von der Grundstellung aus eine bestimmte Stellung aulbauen wollen, so machen Sie folgendes: aktivieren Sie den Problemmodus mit der SETUP Taste. In der Anzeige steht "Et", das Feld auf dem der weiße König steht (die SET UP Taste dient auch als Königstaste, siehe das Königssymbol Ober der SET UP Taste). Wenn Sie die SET UP (Königs-) Taste nochmals drücken, so blinkt "E8" in der Anzeige, die Position des schwarzen König.

Um eine Figur hinzuzutugen, drüd(en Sie zuerst auf die Taste mit dem Figurensymbol Ihrer Wahl. Um eine weiße Figur einzusetzen, drucken Sie einmal auf das Feld, auf das Sie die Figur einsetzen wollen. Oie Koordinaten erscheinen in der Anzeige. Machen Sie dies für alle Figuren dieses Figurentyps. For schwarze Figuren sollten Sie zwei Mal (slatt ein Mal) auf das entsprechende Feld drücken. Die Koordinaten blinken in der Anzeige. Um eine Figur *von* einem bestimmten Feld zu entfernen, drücken Sie zwei Mal auf deses Feld (für eine weisse Flgür), öder ein Mäi (für eine schwarze Figur). So können Sie mit den Figurentasten alle Figurentypen selektieren und Figuren dieser Figurentypen einsetzen oder entfernen.

Wenn Sie eine Figurentaste drücken und es gibt keine Figur dieser Figurentypen. auf dem Schachbrett, so erseheint "A-· in der Anzeige. Sie verlassen den Problemmodus mit Hilfe der ON/CLEAR Taste.

Auch während eines Spiels können Sie auf ciese Weise die Position am Brett ändem. Sie sollten nur darauf achten, daß die Figuren jetzt auf ihren aktuellen Standplätzen stehen.

BEACHTEN SIE: Wenn Sie eine Figur auf ein schon besetztes Feld stellen wollen, brauchen Sie nicht zuerst die Figur, die das Feld besetzt, zu entfernen. Sie drücken zuerst auf die Taste mit dem Figurentyp Ihrer Wahl, danach drücken Sie ein Mal auf das besetzte Feld. Jetzt ist das Feld leer und Sie können die neue Figur einsetzen (ein Mal drücken für Weiss, zwei Mal für Schwarz).

Nehmen wir an, Sie spielen eine Partie und Sie wollen die Dame des Computers entfernen und Ihren verloren gegangenen Springer wieder ins Spiel bringen. Als Beispiel zeigen wir Ihnen, wie Sie jetzt vorgehen sollten:

- 1. Wenn Sie am Zug sind, drücken Sie SET UP.
- 2. Drücken Sie die Taste mit dem Damesymbol.
- 3. Drücken Sie einmal auf das Feld worauf die schwarze Dame steht. Sie ist jetzt aus dem Speicher des Computers entfemt worden. Jetzt entfernen Sie noch die schwarze Dame vom Schachbrett.
- 4. Drücken Sie die Taste mit dem Springersymbol.
- 5. DrOcken Sie auf das Feld, wo Sie den Springer einsetzen wollen und stellen Sie den Springer auf dieses Feld. Die Koordinaten dieses Feldes erscheinen in der Anzeige.
- 6. Drücken Sie die ON/CLEAR Taste um den Problemmodus zu vertassen.
- 7. Sie können jetzt die Partie fortsetzen.

# D.2. POSITION ÜBERPRÜFEN

Eine einzigartige Funktion Ihres Schachcomputers ist die Möglichkeit, die genaue Position aller Figuren abrufen zu können. Sie können die Position überprüfen wenn Sie selbst am Zug sind. Gehen Sie wie folgt vor:

- 1. Drücken Sie die VER!FY Taste wenn Sie am Zug sind.
- 2. Drücken Sie jetzt auf die Figurentaste mit dem Figurentyp, den Sie überprüfen wollen. Bei jedem Druck auf diese Figurentaste zeigt der Computer im Display die Koordinaten eines Feldes an, wo eine Figur dieses Types steht Eine schwarze Figur wird durch eine blinkende Anzeige angegeben. Wenn keine Figuren vom gewählten Figurentyp mehr vorhanden sind, steht "A-" in der Anzeige.
- 3. Indem Sie diesen Prozeß für alle Figurentypen wiederholen, können Sie die Positionen aller Figuren am Spielbrett abfragen.
- 4. Mit ON/CLEAR kehren Sie zum normalen Spiel zurück.

#### 0.3. TON ABSCHALTEN

Die SOUND Taste können Sie verwenden, um das Tonsignal, das der Computer bei jedem Zug ausgibt, abzuschalten. Drücken Sie dazu die SOUND Taste. Der Ton ist ausgeschaltet. Bei nochmaiigem Drücken ist der Ton wieder eingeschaltet.

#### 0.4. SEITE WECHSELN

Mit der MOVE Taste können Sie den Computer zwingen, einen Zug für Ihre Seite zu machen. Walen Sie zum Beispiel, daß der Computer aus der Grundstellung mit Weiß spielt, so driicken Sie einfach die MOVE Taste.

Wollen Sie während eines Spiels die Seite wechseln, so drücken Sie, wenn Sie am Zug sind, ebenfalls auf MOVE. Der Computer wird anfangen, einen Zug für Ihre Seite zu berechnen. Drücken Sie nach jedem Computerzug auf MOVE. so wird er eine ganze Partie gegen sich selbst spielen.

<u>ا</u>

# D.5. **ZUFALLSGENERATOR**

Ihr Schachcomputer hat einen Zufallsgenerator parat. Das heißt, daß er in einer Position in der es mehrere gute Möglichkeiten gibt, eine auswählt. Auf diese Weise erleben Sie immer wieder neue und spannende Partien.